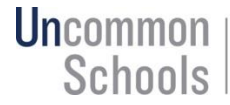

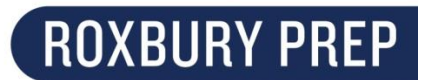

Konfigirasyon Kont Pòtay Fanmi yo nan PowerSchool 10

Akoz yon mizajou resan ki fèt nan sistèm enfòmasyon elèv nou yo, ou oblije konfigire yon lòt kont pou w gen aksè a Pòtay Fanmi an.

Pou w konfigire kont ou an:

- 1. Ale sou psma.uncommonschools.org/public/home.html
- 2. Klike yon onglè Sign In lan

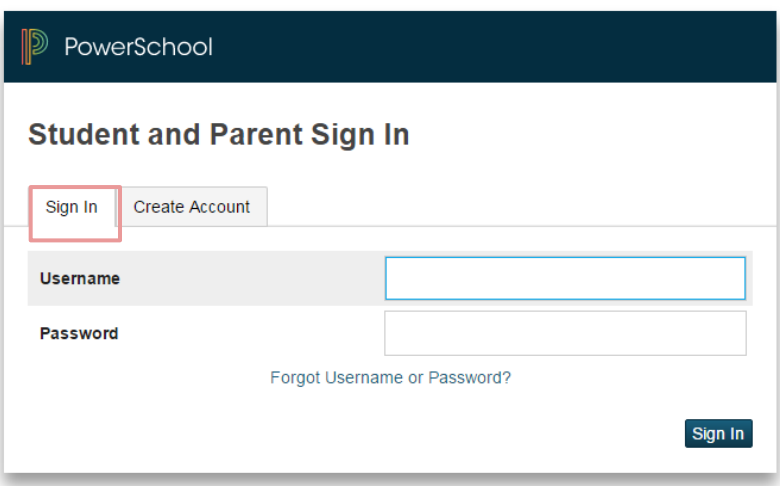

3. Antre enfòmasyon ou yo, tankou Non, Siyati, adrès imel, Non itilizatè ak Modpas

Enfòmasyon sou elèv ou an: Konseye: Konseye elèv ou an Non itilizatè: Non itilizatè Google Classroom elèv ou an (Li PA gen ekstansyon @student.roxburyprep.org ladan l) Modpas: Modpas Google Classroom elèv ou an

Ou toujou gen pwoblèm? Voye yon imel bay mo@roxburyprep.org.